## **GUIDA ISCRIZIONE PCTO CORSO A2A**

### **Iscrizione docente al seguente link**

<https://www.educazionedigitale.it/a2apcto/registrazione/>

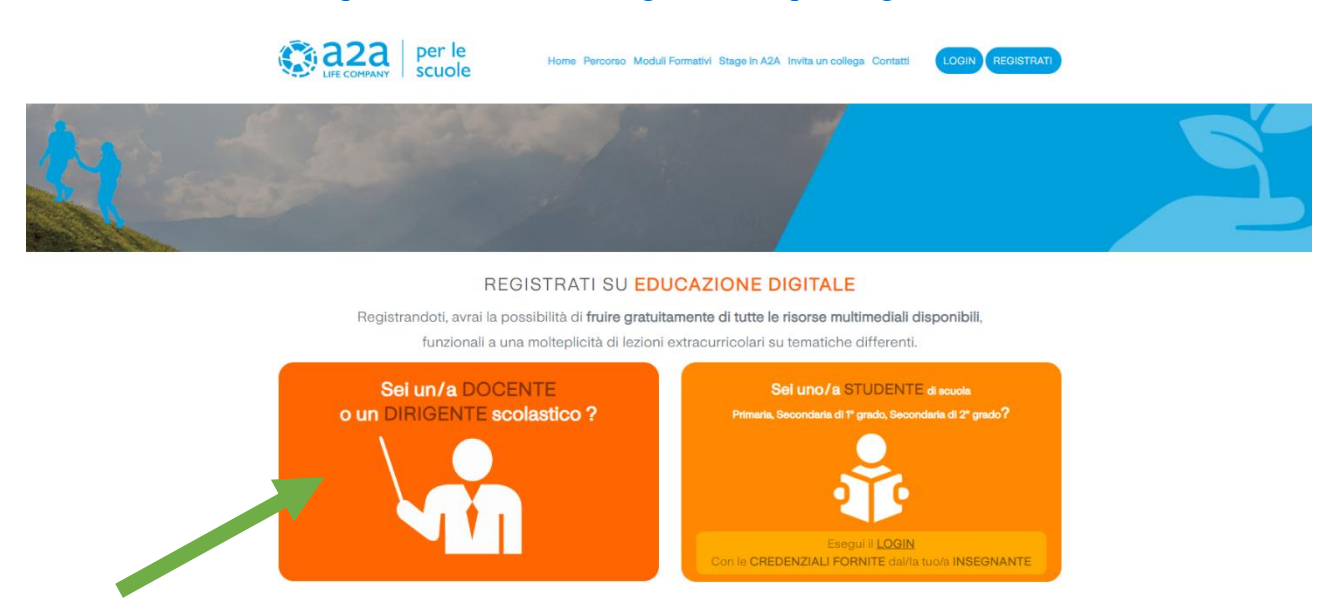

# **Cliccare** → **Sei un/a DOCENTE o un DIRIGENTE scolastico?**

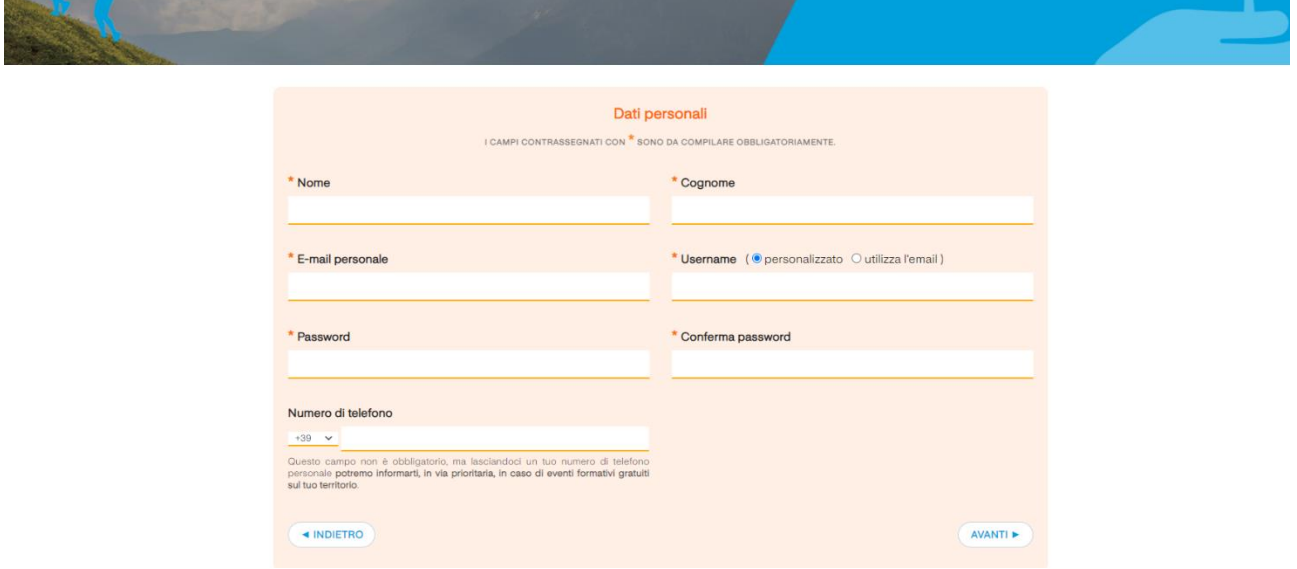

**Inserire i dati richiesti**

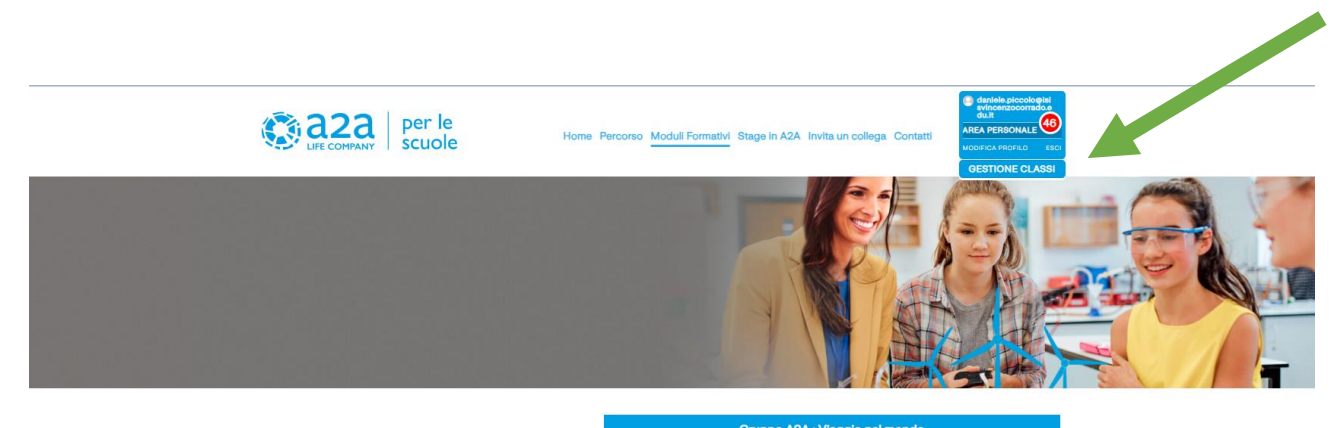

#### L'esperienza

#### **della transizione ene**<br>ertifica **40 ORE** di **PCTO**,

Gli studenti delle classi iscritte hanno la possibilità di fruire di un percorso formativo in e-learning, composto da 5 unità di approfondimento e dai relativi quiz di verifica. Sarà possibile passare alla lezione successiva, solamente se si sarà superato con successo il test collegato a essa

A chiusura della fase di e-learning, ogni ragazza e ragazzo dovrà produrre un elaborato video, che andrà caricato da ciascuno in piattaforma

La certificazione delle ore di PCTO avverrà a seguito della validazione di tale Project Work da parte del docente.

Gli attestati dei singoli studenti saranno scaricabili dall'insegnante quando clascuno avrà completato con successo moduli e attività laboratoriale.

# CLICCARE  $\rightarrow$  SU GESTIONE CLASSE IN ALTO A DESTRA

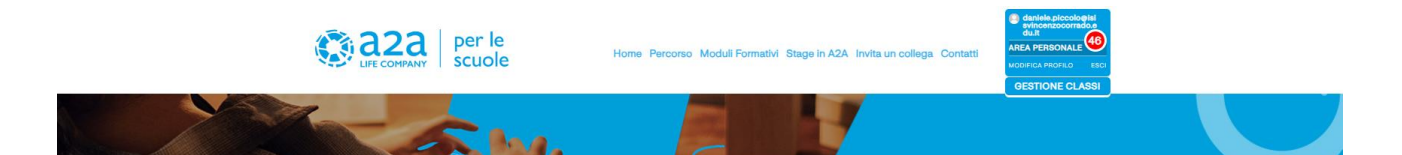

#### Gestione Classi

#### Iscrivi le tue CLASSI ai Moduli Formativi

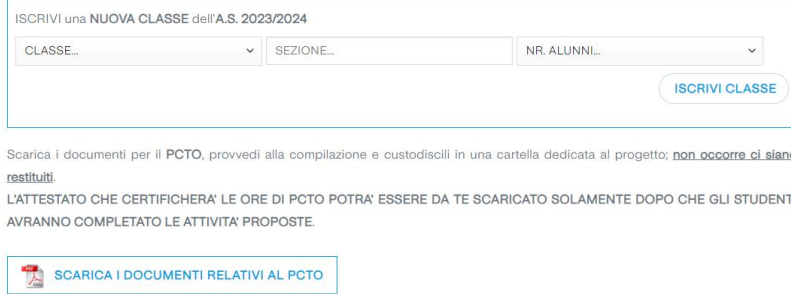

## **INSERIRE CLASSE, SEZIONE E NUMERO ALUNNI**

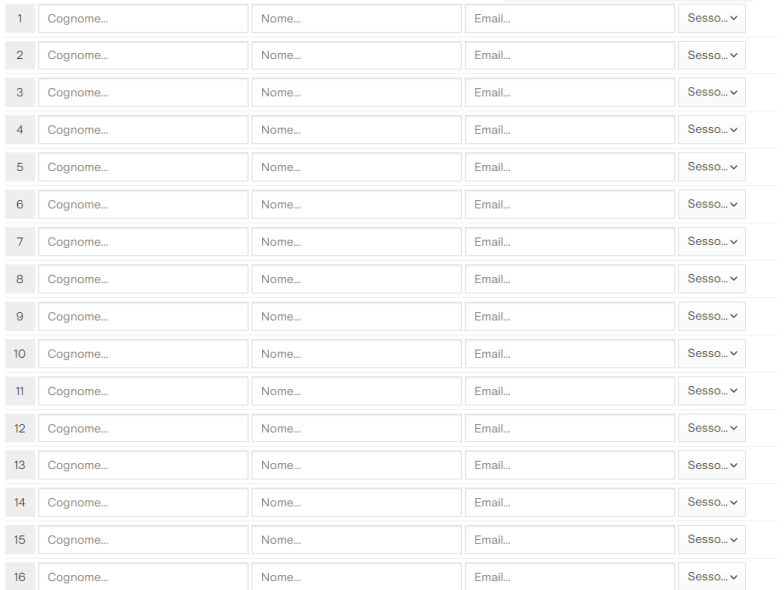

## **INSERIRE COGNOME, NOME, EMAIL E SESSO DI OGNI SINGOLO ALUNNO DELLA CLASSE**

#### Classi a.s. 2023/2024

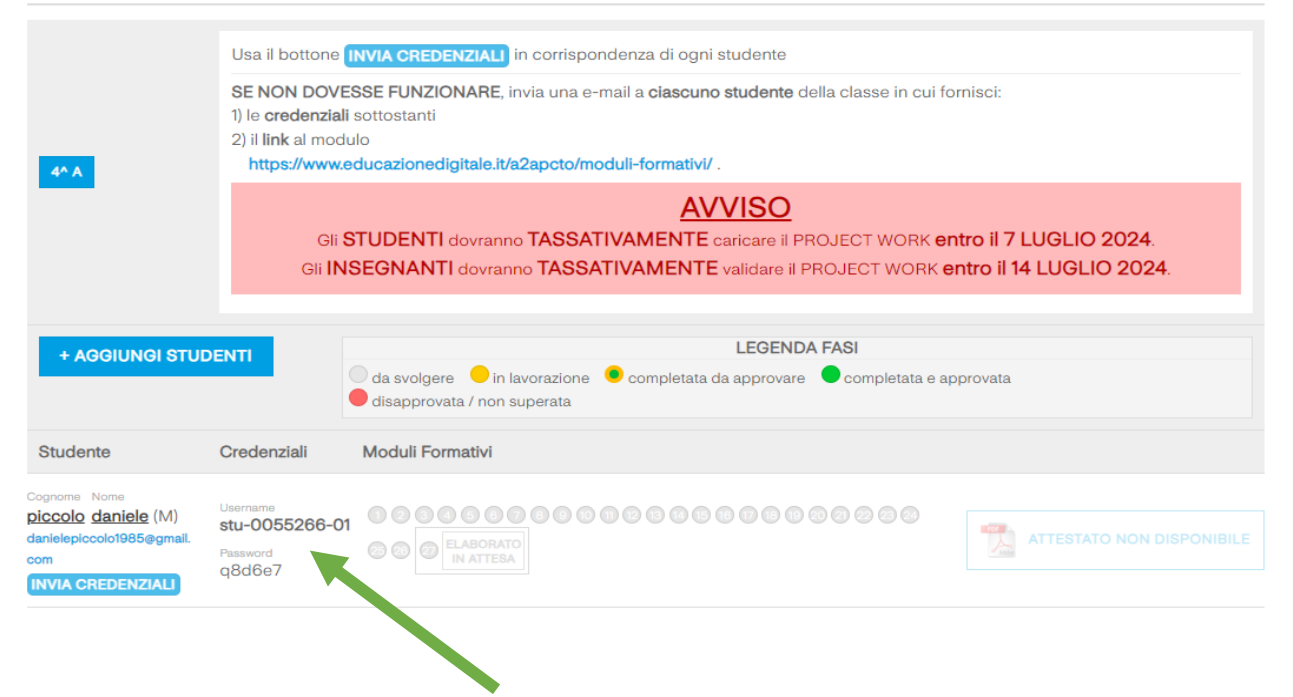

## **UNA VOLTA INSERITI TUTTI GLI ALUNNI DELLA SINGOLA CLASSE FAR ACCEDERE L' ALUNNO AL SEGUENTE**

**LINK [https://www.educazionedigitale.it/a2apcto/moduli-formativi/](https://www.educazionedigitale.it/a2apcto/moduli-formativi/ )**

#### **E FORNIRE LE CREDENZIALI AD OGNI ALUNNO** →

**OPPURE CLICCARE INVIARE CREDENZIALI TRAMITE EMAIL**

### **PER LO STUDENTE**

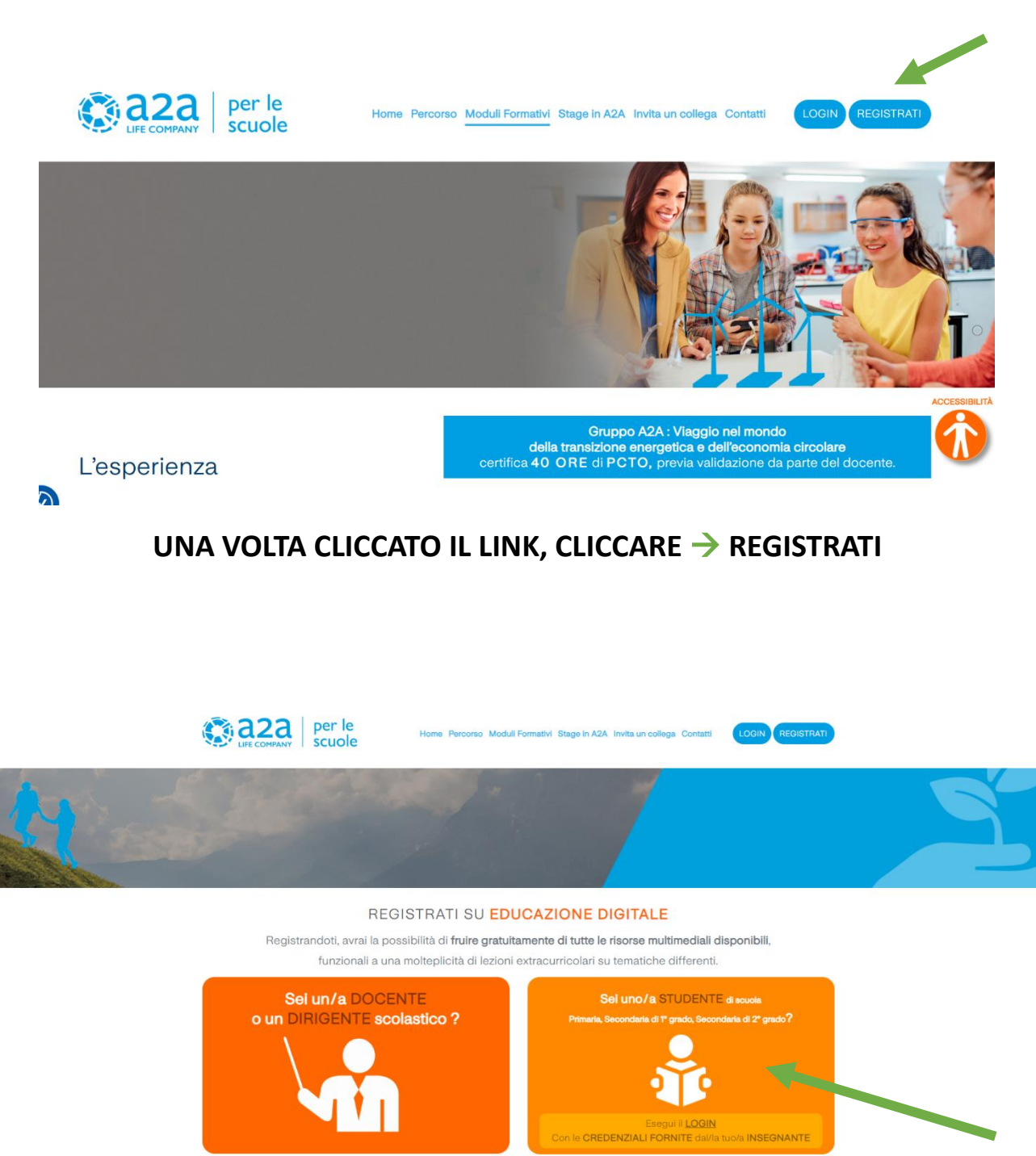

### FAR ACCEDERE L' ALUNNO CON LE CREDENZIALI FORNITE